## **Import and export scripted charts**

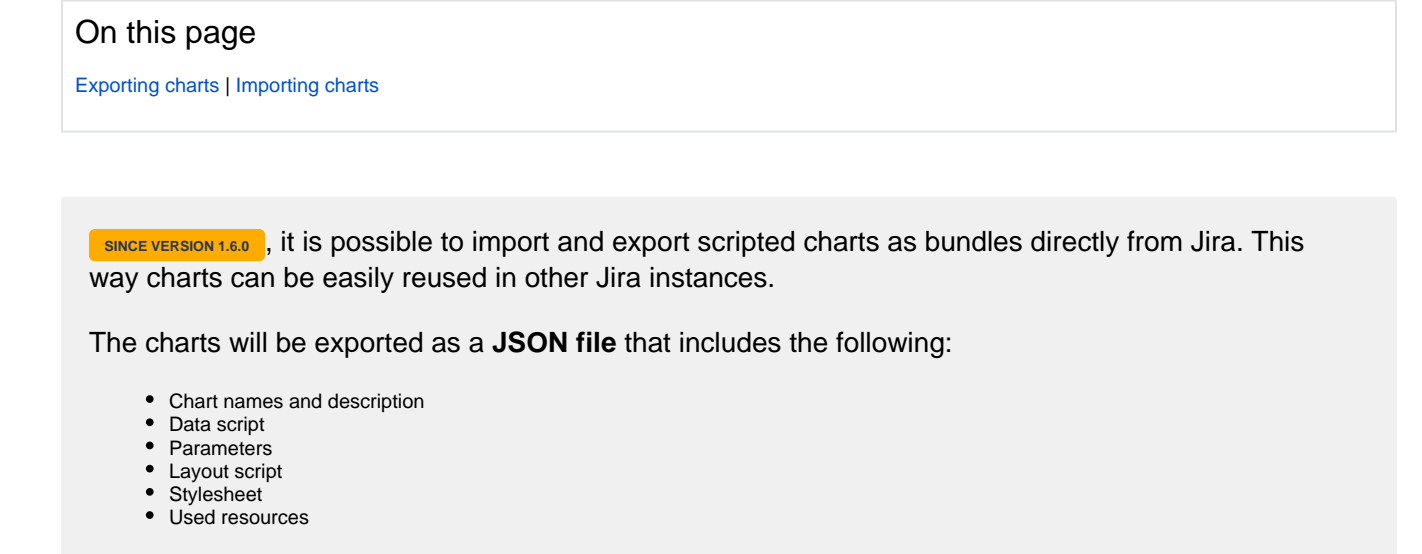

## <span id="page-0-0"></span>Exporting charts

Charts can be exported by clicking the "**Export**" button next to the data script chart.

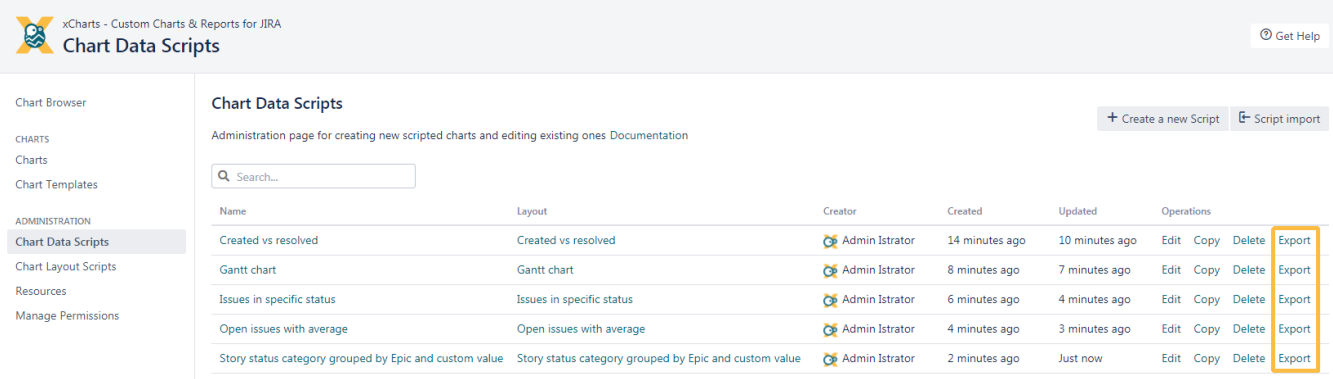

By default, the file will be saved to the Downloads folder.

## <span id="page-0-1"></span>Importing charts

Charts can be imported by clicking the "**Import**" button in the upper right corner. Charts and resources will only be imported, if they do not already exist.

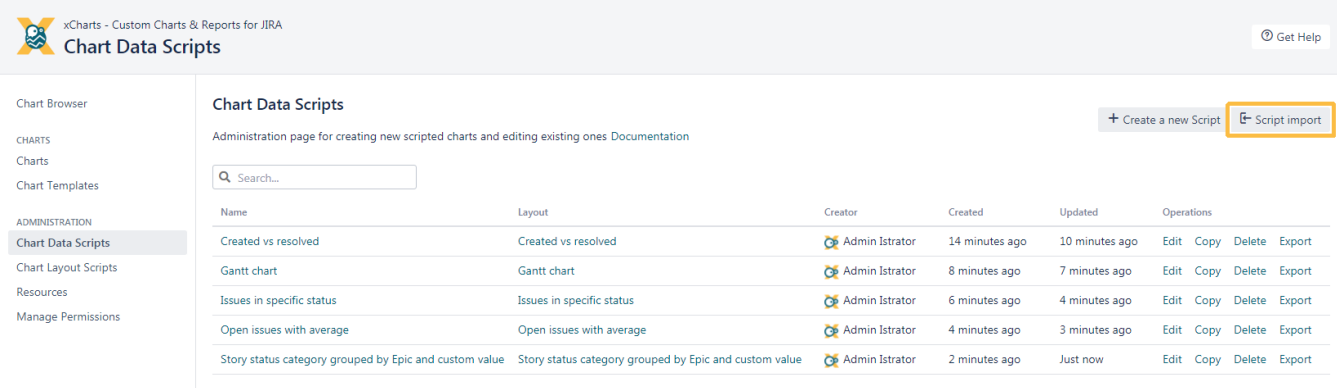

When a script is imported, a new layout script is always created, even if it already exists. This prevents incorrect editing of an existing chart.

If you still have questions, feel free to refer to our [support](https://apps.decadis.net/display/DECADIS/Support) team.